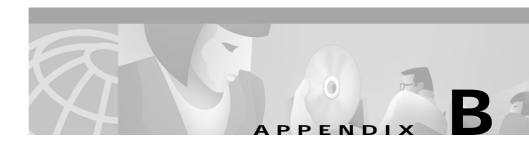

# **ROM Monitor**

This appendix describes the Cisco router ROM monitor (also called the *bootstrap program*). The ROM monitor firmware runs when the router is powered up or reset. The firmware helps to initialize the processor hardware and boot the operating system software. You can perform certain configuration tasks, such as recovering a lost password or downloading software over the console port, by using the ROM monitor. If there is no Cisco IOS software image loaded on the router, the ROM monitor runs the router.

This appendix contains the following sections:

- Entering the ROM Monitor
- ROM Monitor Commands
- Command Descriptions
- Disaster Recovery with TFTP Download
- Configuration Register
- Console Download

## **Entering the ROM Monitor**

To use the ROM monitor, you must be using a terminal or PC that is connected to the router by means of the console port. Refer to the installation chapter in the Hardware Installation Guide for your router, for information about connecting the router to a PC or terminal.

| Command            | Router Prompt   | Task                                                                                                    |
|--------------------|-----------------|----------------------------------------------------------------------------------------------------|
| enable             | Router>         | If there is an enable password configured, enter<br>the enable command and the enable password to<br>enter privileged EXEC mode.                                                        |
| configure terminal | Router#         | Enter global configuration mode.                                                                                                    |
| config-reg 0x0     | Router(config)# | Reset the configuration register.                                                                                                    |
| exit               | Router(config)# | Exit global configuration mode.                                                                                                    |
| reload             | Router#         | Reboot the router with the new configuration<br>register value. The router remains in ROM<br>monitor and does not boot the Cisco IOS<br>software.                                       |
|                    |                 | As long as the configuration value is 0x0, you must manually boot the operating system from the console. See the <b>boot</b> command in the "Command Descriptions" section on page B-4. |
|                    | rommon 1>       | After the router reboots, it is in ROM monitor<br>mode. The number in the prompt increments<br>with each new line.                                                                      |

Follow these steps to configure the router to boot up in ROM monitor mode the next time it is rebooted.

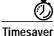

A break (system interrupt) is always enabled for 60 seconds after the router reboots, regardless of its setting (on or off) in the configuration register. During this 60-second window, you can break to the ROM monitor prompt by pressing the Break key.

### **ROM Monitor Commands**

•

Enter ? or **help** at the ROM monitor prompt to display a list of available commands and options, as follows:

| rommon 1 > <b>?</b> |                                        |
|---------------------|----------------------------------------|
| alias               | set and display aliases command        |
| boot                | boot up an external process            |
| break               | set/show/clear the breakpoint          |
| confreg             | configuration register utility         |
| cont                | continue executing a downloaded image  |
| context             | display the context of a loaded image  |
| cookie              | display contents of cookie PROM in hex |
| dev                 | list the device table                  |
| dir                 | list files in file system              |
| dis                 | display instruction stream             |
| dnld                | serial download a program module       |
| frame               | print out a selected stack frame       |
| help                | monitor builtin command help           |
| history             | monitor command history                |
| meminfo             | main memory information                |
| repeat              | repeat a monitor command               |
| reset               | system reset                           |
| set                 | display the monitor variables          |
| stack               | produce a stack trace                  |
| sync                | write monitor environment to NVRAM     |
| sysret              | print out info from last system return |
| tftpdnld            | tftp image download                    |
| unalias             | unset an alias                         |
| unset               | unset a monitor variable               |
| xmodem              | x/ymodem image download                |
|                     |                                        |

Commands are case sensitive. You can halt any command by pressing the Break key on a terminal. If you are using a PC, most terminal emulation programs halt a command when you press the Ctrl and the Break keys at the same time. If you are using another type of terminal emulator or terminal emulation software, refer to the documentation for that product for information on how to send a Break command.

# **Command Descriptions**

Table B-1 describes commonly used ROM monitor commands.

Table B-1 Common ROM Monitor Commands

| Command     | Description                                                                                                    |
|-------------|----------------------------------------------------------------------------------------------------|
| help or ?   | Displays a summary of all available ROM monitor commands.                                                                                                    |
| -?          | <pre>Displays information about command syntax, for example:<br/>rommon 16 &gt; dis -?<br/>usage : dis [addr] [length]<br/>The output for this command is slightly different for the xmodem<br/>download command:<br/>rommon 11 &gt; xmodem -?<br/>xmodem: illegal option ?<br/>usage: xmodem [-cyrx] destination filename<br/>-c CRC-16<br/>-y ymodem-batch protocol<br/>-r copy image to dram for launch<br/>-x do not launch on download completion</pre> |
| reset or i  | Resets and initializes the router, similar to a power-up.                                                                                                    |
| dev         | Lists boot device identifications on the router. For example:<br>rommon 2> <b>dev</b><br>Devices in device table:<br>id name<br>flash: flash<br>eprom: eprom                                                                                                    |
| dir device: | Lists the files on the named device (Flash, for example):<br>rommon 1> dir flash:<br>File size Checksum File name<br>7729736 bytes (0x75f248) 0xb86d<br>c1700-bk9no3r2sy7-mz.0412                                                                                                    |

Table B-2 describes the ROM monitor boot commands. For more information about the ROM monitor boot commands, refer to the *Cisco IOS Configuration Guide* and *Cisco IOS Command Reference* publications.

#### Table B-2 Boot Commands

| Command                      | Description                                                                                                    |
|------------------------------|----------------------------------------------------------------------------------------------------|
| b                            | Boots the first image in Flash memory.                                                                                                    |
| <b>b flash:</b> [filename]   | Attempts to boot the image directly from the first partition of Flash<br>memory. If you do not enter a filename, this command will boot the<br>first image in Flash.                                 |
| <b>b flash:2:</b> [filename] | Attempts to boot the image directly from the second partition of<br>Flash memory. If you do not enter a filename, this command will<br>boot the first image in the second partition of Flash memory. |

## **Disaster Recovery with TFTP Download**

The standard way to load new software on your router is using the **copy tftp flash** privileged EXEC command from the Cisco IOS software command-line interface (CLI). However, if the router is unable to boot the Cisco IOS software, you can load new software while in ROM monitor mode.

This section tells how, in ROM monitor mode, to download a Cisco IOS software image from a remote TFTP server to the router Flash memory. Use the **tftpdnld** command only for disaster recovery because it erases all existing data in Flash memory before downloading a new software image to the router.

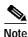

A 10BASE-T Ethernet Port is not active in ROM monitor mode and, thus, cannot be used for TFTP download.

### **TFTP Download Command Variables**

This section describes the system variables that can be set in ROM monitor mode and that are used during the TFTP download process. There are required and optional variables.

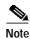

The commands described in this section are case sensitive and must be entered exactly as shown in the lists.

### **Required Variables**

The following variables must be set with the commands shown before using the **tftpdnld** command:

| Variable                                                                        | Command                                   |
|---------------------------------------------------------------------------------|-------------------------------------------|
| IP address of the router.                                                       | <b>IP_ADDRESS=</b> <i>ip_address</i>      |
| Subnet mask of the router.                                                      | <b>IP_SUBNET_MASK=</b> <i>ip_address</i>  |
| IP address of the default gateway of the router.                                | <b>DEFAULT_GATEWAY=</b> <i>ip_address</i> |
| IP address of the TFTP server from<br>which the software will be<br>downloaded. | <b>TFTP_SERVER=</b> <i>ip_address</i>     |
| The name of the file that will be downloaded to the router.                     | <b>TFTP_FILE=</b> filename                |

#### **Optional Variables**

The following variables can be set with the commands shown before using the **tftpdnld** command:

| Variable                                                                    | Command                       |
|-----------------------------------------------------------------------------|-------------------------------|
| Whether or not the router performs a checksum test on the downloaded image: | <b>TFTP_CHECKSUM</b> =setting |
| <b>1</b> —Checksum test is performed.                                       |                               |
| <b>0</b> —No checksum test is performed.                                    |                               |

| Variable                                                                                                    | Command                                 |
|----------------------------------------------------------------------------------------------------|-----------------------------------------|
| Number of times the router attempts<br>ARP and TFTP download. The default<br>is 7.                                      | <b>TFTP_RETRY_COUNT=</b><br>retry_times |
| Amount of time, in seconds, before the<br>download process times out. The<br>default is 2400 seconds (40 minutes).      | TFTP_TIMEOUT= time                      |
| Configures how the router displays file download progress.                                                              | <b>TFTP_VERBOSE</b> = setting           |
| —No progress is displayed.                                                                                              |                                         |
| <b>1</b> —Exclamation points (!!!) are<br>displayed to indicate file download<br>progress. This is the default setting. |                                         |
| <b>2</b> —Detailed progress is displayed during the file download process. For example:                                 |                                         |
| Initializing interface.                                                                                                 |                                         |
| Interface link state up.                                                                                                |                                         |
| ARPing for 1.4.0.1                                                                                                    |                                         |
| ARP reply for 1.4.0.1 received.<br>MAC address 00:00:0c:07:ac:01                                                        |                                         |

### Using the TFTP Download Command

The steps described in this section should be performed while in ROM monitor mode.

- Step 1 Use the appropriate commands to enter all the required variables and any optional variables.
- Step 2 Enter the tftpdnld command as follows:

rommon 1 > tftpdnld [ -r ]

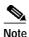

The **-r** variable is optional. Entering this variable downloads and boots the new software but does not save the software to Flash. You can then use the image that is in Flash the next time you enter the **reload** command in the Cisco IOS software CLI.

You will see output similar to the following:

Step 3 If you are sure that you want to continue, enter **y** in response to the question in the output:

Do you wish to continue? y/n: [n]:y

The router will begin to download the new file.

Pressing Ctrl-C or Break stops the transfer before the Flash memory is erased.

## **Configuration Register**

The virtual configuration register is in NVRAM and has the same functionality as other Cisco routers. You can view or modify the virtual configuration register from either the ROM monitor or the operating system software.

To change the virtual configuration register from the ROM monitor, enter **confreg** by itself for menu mode, or enter the new value of the register in hexadecimal. For example:

confreg [hexnum]

This will change the virtual configuration register to the value specified. The value is always interpreted as hexadecimal. Entering **confreg** without an argument displays the contents of the virtual configuration register and a prompt to alter the contents by describing the meaning of each bit.

Whether or not an argument is provided, the new virtual configuration register value is written into NVRAM, but it does not take effect until you reset or power-cycle the router.

The following display shows an example of menu mode:

```
rommon 7> confreg
    Configuration Summary
enabled are:
console baud: 9600
boot: the ROM Monitor
do you wish to change the configuration? y/n [n]: y
enable "diagnostic mode"? y/n [n]: y
enable "use net in IP bcast address"? v/n [n]:
enable "load rom after netboot fails"? y/n [n]:
enable "use all zero broadcast"? y/n [n]:
enable "break/abort has effect"? y/n [n]:
enable "ignore system config info"? y/n [n]:
change console baud rate? y/n [n]: y
enter rate: 0 = 9600, 1 = 4800, 2 = 1200, 3 = 2400
4 = 19200, 5 = 38400, 6 = 57600, 7 = 115200
                                             [0]: 0
change the boot characteristics? y/n [n]: y
enter to boot:
 0 = ROM Monitor
 1 = the boot helper image
 2-15 = boot system
    [0]: 0
Configuration Summary
enabled are:
diagnostic mode
console baud: 9600
boot: the ROM Monitor
do you wish to change the configuration? y/n [n]:
```

You must reset or power cycle for new config to take effect

## **Console Download**

You can use console download, a ROM monitor function, to download over the router console port either a software image or a configuration file. After downloading, the file is saved either to Flash memory or to main memory for execution (image files only).

Use console download when you do not have access to a TFTP server.

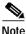

If you want to download a software image or a configuration file to the router over the console port, you must use the ROM monitor command.

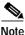

If you are using a PC to download a Cisco IOS image over the router console port at 115,200 bps, ensure that the PC serial port is using a 16550 universal asynchronous receiver/transmitter (UART). If the PC serial port is not using a 16550 UART, we recommend using a speed of 38,400 or lower when downloading a Cisco IOS image over the console port.

### **Command Description**

The following are the syntax and argument descriptions for the **xmodem** console download command.

The syntax is as follows:

xmodem [-cyrx] destination\_file\_name

The argument descriptions are as follows:

| Argument | Description                                                                                                    |
|----------|----------------------------------------------------------------------------------------------------|
| c        | Optional. Performs the download using 16-bit cyclic redundancy check (CRC) error checking to validate packets. Default is 8-bit CRC. |

| Argument              | Description                                                                                                    |
|-----------------------|----------------------------------------------------------------------------------------------------|
| y                     | Optional. Sets the router to perform the download<br>using ymodem protocol. Default is xmodem protocol.<br>The protocols differ as follows:                                                                                |
|                       | • The xmodem protocol supports a 128-block transfer size, whereas the ymodem protocol supports a 1024-block transfer size.                                                                                                 |
|                       | • The ymodem protocol uses 16-bit CRC error<br>checking to validate each packet. Depending on<br>the device that the software is being downloaded<br>from, this function might not be supported by the<br>xmodem protocol. |
| r                     | Optional. Image is loaded into DRAM for execution.<br>Default is to load the image into Flash memory.                                                                                                    |
| x                     | Optional. Image is loaded into DRAM without being executed.                                                                                                    |
| destination_file_name | The name of the system image file or the system configuration file. In order for the router to recognize it, the name of the configuration file must be <i>router_confg</i> .                                              |

### **Error Reporting**

Because the ROM monitor console download uses the console to perform the data transfer, error messages are displayed on the console only when the data transfer is terminated.

If an error does occur during a data transfer, the transfer is terminated, and an error message is displayed. If you have changed the baud rate from the default rate, the error message is followed by a message telling you to restore the terminal to the baud rate specified in the configuration register.

### **Debug Commands**

Most ROM monitor debugging commands are functional only when Cisco IOS software has crashed or stopped. If you enter a debugging command and Cisco IOS crash information is not available, you see the following error message:

"xxx: kernel context state is invalid, can not proceed."

The following are ROM monitor debugging commands:

• **stack** or **k**—Produce a stack trace. For example:

```
rommon 6> stack

Stack trace:

PC = 0x801111b0

Frame 00: FP = 0x80005ea8 PC = 0x80111b0

Frame 01: FP = 0x80005eb4 PC = 0x8013694

Frame 02: FP = 0x80005f74 PC = 0x8010eb44

Frame 03: FP = 0x80005f9c PC = 0x80008118

Frame 04: FP = 0x80005fac PC = 0x8008064

Frame 05: FP = 0x80005fc4 PC = 0xff03d70
```

context—Display processor context. For example:

```
rommon 7> context
```

```
CPU context of the most recent exception:
PC = 0x801111b0 MSR = 0x00009032 CR = 0x53000035 LR
                                                         =
0x80113694
CTR = 0x801065e4 XER = 0xa0006d36 DAR = 0xffffffff DSISR =
0xfffffff
DEC = 0xffffffff TBU = 0xffffffff TBL = 0xffffffff IMMR
                                                       =
0xfffffff
R0 = 0x00000000 R1 = 0x80005ea8 R2 = 0xffffffff R3
0x00000000
R4 = 0x8fab0d76 R5 = 0x80657d00 R6 = 0x80570000 R7
                                                         =
0x80570000
R8 = 0x00000000 R9 = 0x80570000 R10 = 0x0000954c R11
                                                         -
0x00000000
R12 = 0x00000080 R13 = 0xfffffff R14 = 0xfffffff R15
                                                         =
0xfffffff
R16 = 0xffffffff R17 = 0xffffffff R18 = 0xffffffff R19
                                                         =
0xfffffff
R20 = 0xffffffff R21 = 0xffffffff R22 = 0xffffffff R23
0xfffffff
R24 = 0xfffffff R25 = 0xfffffff R26 = 0xfffffff R27
0xfffffff
```

```
R28 = 0xffffffff R29 = 0xffffffff R30 = 0xffffffff R31 = 0xffffffff
```

- frame—Display an individual stack frame.
- **sysret**—Display return information from the last booted system image. This information includes the reason for terminating the image, a stack dump of up to eight frames, and, if an exception is involved, the address where the exception occurred. For example:

```
rommon 8> sysret
System Return Info:
count: 19, reason: user break
pc:0x801111b0, error address: 0x801111b0
Stack Trace:
FP: 0x80005ea8, PC: 0x801111b0
FP: 0x80005b4, PC: 0x8013694
FP: 0x80005f74, PC: 0x8010eb44
FP: 0x80005f9c, PC: 0x80008118
FP: 0x80005fac, PC: 0x80008064
FP: 0x80005fc4, PC: 0xff03d70
FP: 0x80005fc7, PC: 0x0000000
FP: 0x0000000, PC: 0x0000000
```

• **meminfo**—Display size in bytes, starting address, available range of main memory, the starting point and size of packet memory, and size of nonvolatile random-access memory (NVRAM). For example:

```
rommon 3> meminfo
```

Main memory size: 64 MB. Available main memory starts at 0x10000, size 65472KB IO (packet) memory size: 25 percent of main memory. NVRAM size: 32KB